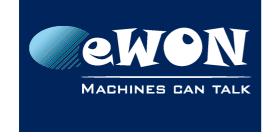

## Activate the serial debug on the modem port

To debug a modem problem, it can be usefull to check the AT commands exchanged between the eWON and its internal modem:

Go to the Configuration Menu

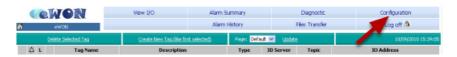

Open the System Setup/ General/ diagnosis/ Debug menu

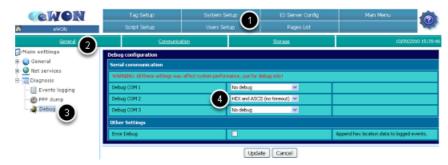

Activate the "Hex and ASCII (no timeout)" on "Debug COM 2" and click the Update button.

#### - Note -

If you have an eWON with MPI port, then you'll need to select "Debug COM 1"

Go to the Main Menu

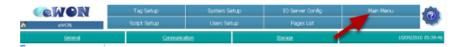

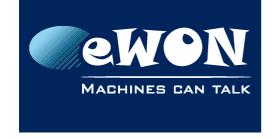

# Knowledge Base

KB-0070-00 / Rev. 1.0

Open the Diagnostic/ Real Time Log menu

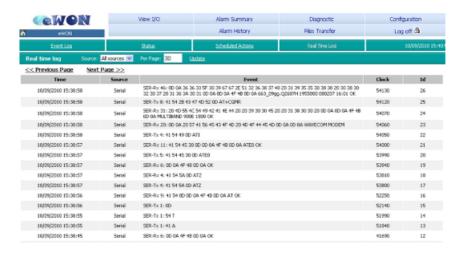

The AT comment exchange between the eWON and the modem are know displayed in this window.

If using eBuddy you take a full backup including support files, then the Realtime log trace will make part of the backup file.

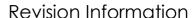

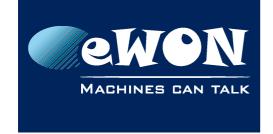

### **Revision**

## **Revision History**

| Revision Level | Date       | Description          |
|----------------|------------|----------------------|
| 1.0            | 21/08/2012 | Creation of document |

#### Document build number: 3

#### Note concerning the warranty and the rights of ownership:

The information contained in this document is subject to modification without notice. Check http://wiki.ewon.biz for the latest documents releases.

The vendor and the authors of this manual are not liable for the errors it may contain, nor for their eventual consequences.

No liability or warranty, explicit or implicit, is made concerning the quality, the accuracy and the correctness of the information contained in this document. In no case the manufacturer's responsibility could be called for direct, indirect, accidental or other damage occurring from any defect of the product of errors coming from this document.

The product names are mentioned in this manual for information purposes only. The trade marks and the product names or marks contained in this document are the property of their respective owners.

This document contains materials protected by the International Copyright Laws. All reproduction rights are reserved. No part of this handbook can be reproduced, transmitted or copied in any way without written consent from the manufacturer and/or the authors of this handbook.

eWON sa, Member of ACT'L Group